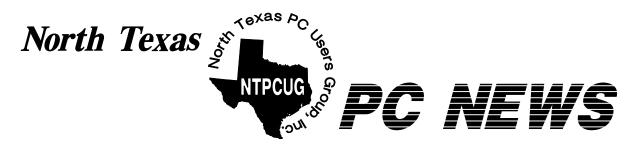

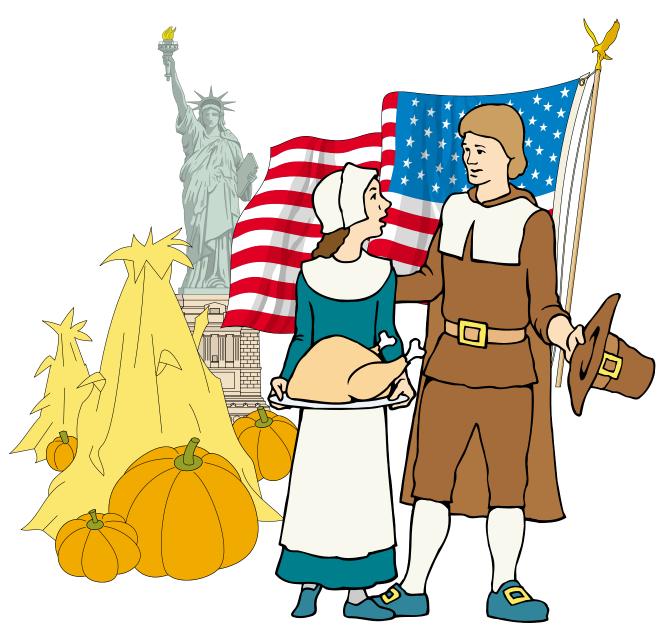

**Online Edition** 

November 2005
VOLUME 24 • NUMBER 11

#### In This Issue...

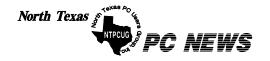

Published monthly by members of North Texas Personal Computer Users Group for their use. Send all editorial correspondence to: Editor, North Texas PC NEWS at: newsletter@ntpcug.org

Send address changes to: Membership Director, NTPCUG, P.O. Box 703449, Dallas, TX 75370-3449.

Managing Editor Reagan Andrews

(214) 828-1466

SIG Copy Editor Doug Gorrie

(972) 618-8002

Newsletter Exchange Jim Wehe

(214) 341-1143

The opinions expressed herein are those of the authors and do not necessarily reflect those of the Group or its members. Copyright ©2005 by North Texas PC NEWS. (Articles without specific copyright notices may be reproduced unchanged by other not-for-profit User Groups if credit is given to the author and the publication.)

#### DEADLINE

Copy deadline for the December North Texas PC NEWS: Friday, December 2, 2005

Meeting Dates: 2005

November 12, 2nd Saturday November 19, 3rd Saturday

December 10, 2nd Saturday December 17, 3rd Saturday

January 14, 2nd Saturday January 21, 3rd Saturday

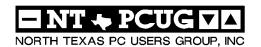

#### **Articles and Announcements:**

| President's Message                                  | 4 - | 5   |
|------------------------------------------------------|-----|-----|
| NTPCUG Website Updates - Search<br>Engine Data       | 5 - | - 6 |
| Variety Store - COMDEX Sillies . Reagan Andrews      | 7 - | - 8 |
| Lessons Learned Too Late Ira Wilsker, APCUG Director | 8 - | - 9 |
| 1,800+ & Counting Gil Brand                          | •   | 10  |
| The Perfect Gift!                                    | •   | 11  |
| !!! Mark Yout Calendar !!! Connie Andrews            |     | 11  |
| Humor Line                                           | •   | 12  |
| Special Interest Group Reports 13                    | 3 - | 20  |

#### Special Items:

| Vendor Presentations . 3                |
|-----------------------------------------|
| SIG Meetings 13<br>Rooms & Times        |
| Officers & People You<br>should know 21 |
|                                         |

Submit Newsletter articles to: newsletter@ntpcug.org Visit the North Texas PC Users Group Web page: http://www.ntpcug.org

The North Texas PC NEWS is now online—and it's more important than ever that the NTPCUG newsletter contain timely and informative content of interest to our members. We will welcome pertinent "How to do it" articles, book reviews, software reviews and other materials that would be helpful and interesting to NTPCUG mem-

Doug Gorrie

For prospective authors, there are a few, but very important, "Do's and Don'ts" involved in article submission to the newsletter, first of which is accuracy. Be sure of your facts (unless you report them as "rumors") and always remember to report the source(s) as well.

Please don't submit articles that are taken from another source without crediting the source in your article, i.e., if you excerpt something from the Microsoft (or other) Web site, please state operation. that in the article.

Remember to "sign" your article/ story to: newsletter@ntpcug.org, or to at the bottom. A simple "by Your Name" will be quite helpful, particu-

larly if the editors have questions or suggestions about the story.

Please don't submit the article or story in HTM or .PDF format. It can make editing and formatting quite time consuming and difficult.

We can accept MS Word 97, most WordPerfect files and ASCII .TXT files. The absolutely latest version of any word processor may not convert gracefully to our format and may have to be rejected as a result.

Graphics should be submitted in one of the "standard" formats, i.e., .TIF, .EPS, .GIF, .PCX or .JPG files. While "native" CorelDraw (CDR) files are also OK, other graphics editor native formats may not be convertible.

Again, we want your articles and thank you in advance for your input and co-

Finally, submit as e-mail attachments reagana@ntpcug.org

Reagan Andrews

## Programs & Presentations . . . Linda Moore

# November 19, 2005 XP Inside Out SIG

**12:30 – 1:30 PM:** Hacking the Desktop

You already know your way around a desktop – so now dig into Windows XP and really put your PC to work! How? Start coming to the Windows XP Inside Out SIG.

In November, we will finish the topic of XP Services. I'll show you which services are the least likely to be used and how to turn off unwanted services. After that, we will dive into *Hacking the Desktop* - how to customize desktop icons, and how to modify the appearance of the desktop.

The December topic is *Customizing the Windows Interface*. In that one, I'll show how to modify the entire look and feel of your XP desktop with Themes, Visual Styles, and free-for-the-download Alternatives.

We will start the new year off with a <u>special guest speaker</u>, **Joli Ballew**, author of over a dozen computer books including Hardcore Windows XP and Degunking Windows. Her topic will be 'Getting the Most Out of Digital Photos and Multimedia'. Joli is a Microsoft Windows XP Expert Zone columnist/blogger and is an entertaining speaker.

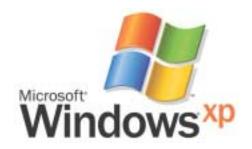

## Prez Sez

Members often inquire about NTPCUG's marketing efforts. The Board of Directors and officers constantly review our marketing efforts. We know the demographics of our members and how to find candidates most likely to join. We don't have advertising agencies or unlimited budgets. We know which marketing efforts are productive and the ones that are useless.

In this month's newsletter we have included search engine ranking for NTPCUG. As you can see we have increased the visibility of NTPCUG without spending any money.

NTPCUG has applied to be listed in Open Directory, which will list us in 145 search engines. We are listed in computer user group listings which enhances our public visibility. Members have asked for a brochure that could be distributed. Here is the URL to NTPCUG's brochure: http://www.ntpcug.org/membership/NTPCUG -Brochure-10-2005.doc. Linda Moore, President elect has written an article in this month's newsletter about NTPCUG's Search Engine Status Report.

The Microsoft Networking and Hardware SIGs' have merged and changed the name of the SIG to Windows Tips and Tricks. PDA is changing their name to Handheld Technologies. The new Handheld Technology SIG will now include discussions of iPOD and MP3 players. Jery

Welcome NTPCUG's newest member. Donald Sutherland. who lives in Garland.

The computing news for the month is Microsoft Anti-Spyware has become Windows Defender. See http://blogs.chron.com/tech **blog/** for more information.

Microsoft plans to integrate rootkit detection technology

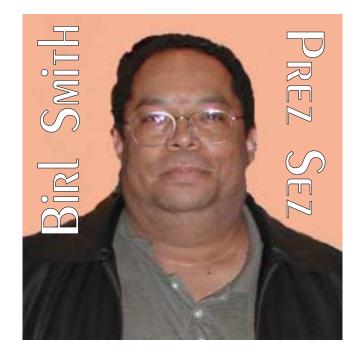

into future versions of the Windows AntiSpyware application. Rootkit are techniques used by sophisticated spyware coders to gain administrative access to compromised machines to run stealthy updates to the software or reinstall spyware programs after a user deletes them.

Rootkits are cloaking technologies that hide files, Registry keys, and other system objects from diagnostic and security software. Rootkits are employed by malware attempting to keep their implementation secret.

A company producing recorded music labels has included a rootkit on a copy protected CDs. See

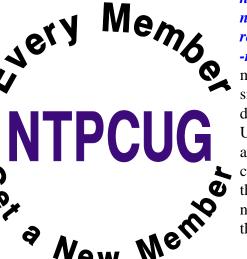

http://www.sysinter nals.com/blog/2005/10/sony rootkits-and-digital -rights.html for more information on this privacy invasion. These Rootkits are not disclosed in the EULA (End User License Agreement) and an uninstall program is not included. If a user tries to delete the rootkit, then the user will no longer be able to access their CD.

## NTPCUG Website Updates - Search Engine Data

By Linda Moore

In July 2005, Birl Smith discovered the DMOZ Open Directory Project, *http://www.dmoz.org*, which is a project for adding your Website to this directory, as well as, updating the keywords for your Website for 145 search engines.

The Open Directory Project is the largest, most comprehensive human-edited directory of the Web. It is constructed and maintained by a vast, global community of volunteer editors.

The web continues to grow at exponential rates. Automated search engines are increasingly unable to turn up useful results to search queries. The small paid editorial staffs at commercial directory sites can't possibly keep up with all of the submissions. As a result, the quality and comprehensiveness of their directories has suffered.

#### Prez Sez ... Ctd.

In some cases, the rootkit will crash a user's system or produce a blue screen of death. All of this occurs because a user wanted to listen to a music CD. These rootkits pose a threat to your computer because these backdoors provide unprotected system access which can produce system instability or worse.

For more details about the technical issues, then you will want to go to the URLs above.

Office 2003, Service Pack 1 is now available on CD from Microsoft at <a href="http://www.m">http://www.m</a> icrosoft.com/office/orkarchive/o2k3cd.htm. Enjoy your computing.

Birl Smith
Birl.smith@ntpcug.org

Just as the Oxford English Dictionary became the definitive word on words through the efforts of volunteers, the Open Directory Project is following in its footsteps to become the definitive catalog of the Web.

Open Directory was founded in the spirit of the Open Source movement and is the only major directory, which is 100% FREE. According to the Open Directory Project, there is not, nor will there ever be, a cost to submit a site to the directory, and/or to use the directory's data.

The Open Directory powers the core directory services for the Web's largest and most popular search engines and portals, including AOL Search, DirectHit, Google, HotBot, Lycos, Netscape Search and hundreds of others.

Why does this matter? The NTPCUG website is our major marketing vehicle for distributing information about our user group and obtaining new members. There are several million people, who live in the DFW area but search engine wise, we have not been easy to find. Here's why. These are the keywords that were previously used in the Meta tags on our homepage and which also captured by the search engines.

As a result, the NTPCUG Google rank was 27 and NTPCUG appeared on the third Google WebPage. Yet there were other user groups, which were listed on the first Web page for the Google search.

Previously, the key words that we used are as follows:

- **❖**PC
- Computer
- ❖ Dallas
- ❖ Fort Worth
- spreadsheet
- ❖ World Wide Web
- ❖ word processing
- **❖** genealogy
- **♦** user group

In July, here are the keywords that Birl used to update Google and Yahoo with and then Jeff

#### Search Engines ... Ctd.

Frauenheim updated all of the remaining 145 search engines.

- **❖** Advancial
- **♦** ASP .NET
- ❖ Digital Photography
- **❖** Genealogy
- **❖** Internet Security
- **❖**Linux
- **❖**PDA
- **♦** SharePoint
- **♦** Software Developers
- ♦ VB .NET

Because the Open Directory Project is an all-volunteer project, DMOZ.org states that it may take from 3 weeks to 4 months for all of the search engines to be updated. As of 10-31-05, not all of the 145 search engines have applied the updates, which Jeff Frauenheim submitted for NTPCUG. It may be another 30-60 days before all of the updates are completed

Starting on August 31, 2005, Jeff Frauenheim produces a Search Engine Report for the NTPCUG Board of Directors. This report is produced at the end of every month and Jeff does a search on these two terms:

- ❖ PC User Group
- **♦** PC Users Group

Below is the report to date for the top 15 search engines.

#### Linda Moore

| Search<br>Engine<br>Ranking | Search Engine<br>Address | July<br>2005 | Augus<br>2005<br>'User' | August<br>2005<br>'Users | Sept. 2005 'User' | Sept<br>2005<br>'Users' | Oct.,<br>2005<br>'User' |
|-----------------------------|--------------------------|--------------|-------------------------|--------------------------|-------------------|-------------------------|-------------------------|
| 1                           | www.google.com           | 15th         | 17th                    | 21st                     | 5th               | 5th                     | 5th                     |
| 2                           | www.yahoo.com            | 32nd         | 20th                    | 9th                      | 15th              | 14th                    | 52nd                    |
| 3                           | www.vivisimo.com         | 8th          | 6th                     | 4th                      | 11th              | 5th                     | 9th                     |
| 4                           | www.about.com            | N/A          | N/A                     | N/A                      | N/A               | N/A                     | N/A                     |
| 5                           | www.hotbot.com           | 7th          | 7th                     | 7th                      | 10th              | 16th                    | 9th                     |
| 6                           | www.dogpile.com          | 57th         | 40th                    | 11th                     | 15th              | 5th                     | 74th                    |
| 7                           | www.msn.com              | 13th         | 13th                    | 3rd                      | 50th              | 4th                     | 28th                    |
| 8                           | www.kartoo.com           | 24th         | 14th                    | 8th                      | 4th               | 5th                     | 5th                     |
| 9                           | www.altheweb.com         | 40th         | 15th                    | 21st                     | 19th              | 15th                    | 47th                    |
| 10                          | www.dmoz.com             | N/A          | N/A                     | N/A                      | N/A               | N/A                     | N/A                     |
| 11                          | www.lycos.com            | 8th          | 7th                     | 6th                      | 10th              | 16th                    | 8th                     |
| 12                          | www.altavista.com        | 33rd         | 12th                    | 15th                     | 19th              | 15th                    | 48th                    |
| 13                          | www.webcrawler.com       | n            | 22nd                    | 25th                     | 19th              | 6th                     | 5th                     |
| 14                          | www.mamma.com            | 6th          | 5th                     | 8th                      | 73rd              | 5th                     | 10th                    |
| 15                          | www.excite.com           | 20th         | 20th                    | 19th                     | 7th               | 17th                    | 13th                    |
| 16                          | www.freefind.com         | N/A          | N/A                     | N/A                      | N/A               | N/A                     | N/A                     |

November 2005 North Texas PC NEWS

# From the Past Comdex Silliness

November always had importance for me because of Veterans Day, Thanksgiving and COM-DEX/Fall. That last is gone, probably never to be resurrected, and replaced by CES (Consumer Electronics Show), but subject of this foray into the potential evils of technology.

Japan's Softbank had purchased COMDEX from its original owners, purchased the aging Sands Hotel and Casino, and constructed a new 500,000 square foot convention center to supplement the space available at the Las Vegas Convention Center and other venues in Las Vegas.

The event(s) described in the following took place at COMDEX in Las Vegas in the early 1990's before cell phones had become ubiquitous to the extent they are now. It was the time when available COMDEX information was rap-

idly becoming more marketing hype and less technical in nature and was also a year that Softbank claimed 175,000 – 200,000 attendees at the giant computer show.

All the action took place in the men's room in the lower level of the new convention center. The men's room itself was all sparkling white and chrome and very, very large. In fact, the only larger men's room I had seen before was the men's room at the Resi Ball Haus in (then) West Berlin. It's also where I received a bit of culture shock when the restroom attendant turned out to be a sweet, grandmotherly-appearing woman. Think a Norman Rockwell character selling adult novelties.

Back to the COMDEX restroom

Marketing folks hate to be out of touch at any time. A Las Vegas group of entrepreneurs capitalized on this vulnerability and were renting cell phones to COMDEX attendees for a substantial fee.

A number of gentlemen in nifty, color-coordinated suits, ties and dress shoes were utilizing all the facilities when I walked into the room. Dress shoes were totally out of place to experienced COMDEX participants and marked these gentlemen as of a marketing persuasion who were COMDEX virgins.

[I bought my first real running shoes shortly after our first COMDEX trip in 1987 when I attempted to cover the venues (there were nine sites that year) in cowboy boots. It gave me a whole new meaning to "sore feet."]

I was waiting my turn, patiently, when the following unfolded. Remember, cell phones were not ubiquitous at this time.

> One of the well-dressed gentlemen in sartorial splendor was attending to business when his cell phone rang with a most annoying series of electronic chirps. He appeared to be highly right-handed and his cell phone was attached to his belt on his right side.

Apparently without thinking, he dropped what he was doing and grabbed for his cell phone. Realizing his mistake too late, he attempted to regain control and was only partially successful.

That was a very unfortunate series of actions and did result in a substantial mess only a dry cleaner could enjoy.

Those of us witnessing these actions and the results thereof extended some effort (well, not too much) to maintain our composure

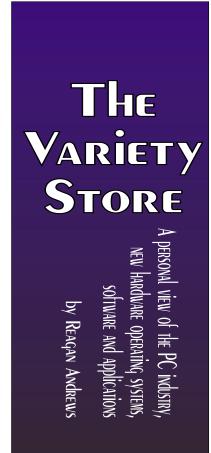

## Lessons Learned Too Late - Another Attack of the Killer Worms

By Ira Wilsker, APCUG Director;

#### **WEBSITES:**

http://www.microsoft.com/malwareremove

http://vil.nai.com/vil/stinger

http://www.aladdin.com/esafe

http://www.microsoft.com/technet/security/

bulletin/MS05-039.mspx

http://housecall.antivirus.com

http://www.bitdefender.com

You may have recently heard reports in the media about some strange computer worms that attacked thousands of computer networks, effectively shutting them down. In a society that likes to place blame for every negative event, blame has been placed on a variety of places, such as Microsoft for creating vulnerable software, to the users who had not properly and immediately patched their operating systems, or updated their antivirus protection. As it is often typical in these circumstances, very little blame has been placed on the miscreants who created and released these computer worms.

#### Variety Store ... Ctd.

and refrain from hilarious outbursts of laughter at this poor fellow's obvious embarrassment. Blushing furiously, he departed the area as quickly as possible.

That was then, the early 1990's, and the situation now would probably be quite different.

Well, maybe not. Point of the memory is the rapid changes being brought to our society by technological advances – not all of them positive.

Reagan

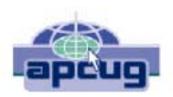

While the financial damage done by these worms, commonly called by the names Zotob, PnP-worm, Rbot, and several other monikers, was less than some of the more disastrous worm and virus attacks, it was still substantial. Media reports account for thousands of computer networks and systems shut down for various periods of time while IT staff attempted to identify and repair the damage. Typical of the damage reported, caused by these computer worms, was the 50,000 employees of 13 Daimler-Chrysler assembly plants in Illinois, Indiana, Wisconsin, Ohio, Delaware and Michigan, who were idled for nearly an hour while technicians restored the computers which control the plants. Up to fifty thousand lost man-hours of auto production can easily amount to significant production losses. Other victims of this same series of computer worm attacks, as reported by the national media were SBC Communications, Associated Press, ABC and CNN networks, the New York Times, Caterpillar, U. S. Customs, and many others. SBC reported that the computer utilized by its customer service employees kept rebooting as a result of the worm infections. U. S. Customs Service reported long delays in processing international passengers as its computer center in Virginia was effectively shut down for about five hours, resulting in major delays at locations as diverse as Miami and New York as Customs agents utilized printed lists or backup computer systems. The county wide 911 emergency phone system in Jefferson County, Washington, was disrupted for about 10 hours. These are but a few of the examples of the damage and inconvenience caused by a recent attack of computer worms.

What these worms all have in common is that they all rely on a recently disclosed vulnerabilNovember 2005 North Texas PC NEWS

ity in several Windows operating systems, and exploit a security hole in Windows' "PnP" or "Plug and Play" service, a feature intended to detect new hardware installed on Windows computers, and automate the configuration process. An August patch (MS05-039) intended to close the vulnerability, which Microsoft labeled as "critical", was released on August 9, shortly before the worm attacks, but the time between the release of the patch and the attacks was so short, that countless organizations had not yet installed the patch on their computer systems. The concept and crude code of a computer worm that could exploit the vulnerability was posted to a security website often read by hackers and crackers on a Wednesday evening, and by Saturday morning the first variant of the Zotob worm, named Zotob. A appeared in the wild and started its attack. Within a matter of a few days, several other variants of Zotob have appeared, along with a slew of similar worms, such as the Rbot, and began wreaking their havoc.

Some commercial computer networks using sophisticated antivirus software that depends heavily on "heuristics" or software behavioral patterns, rather than the digital signatures commonly utilized by most of the retail antivirus products intended for home use, escaped damage, because they work proactively before an attack can take place, rather than reactively, after attacks have been reported. One of the examples of such commercial software that protected companies from attack proactively was Esafe, from Aladdin Software (www.aladdin.com/esafe).

Acknowledging that there are still Windows computers that are infected with the major forms of malware, Microsoft released a free utility that can remove Zotob along with its variants, and several other major viruses and worms. This util-

ity can be downloaded for free at www.microsoft.com/malwareremove. It should be noted that this Microsoft utility will only remove a few dozen of the most common worms and viruses and their variants, such as Bagel, Sober, and Netsky, but is not a substitute for a properly updated antivirus program. The antivirus software publisher McAfee also had a similar free downloadable utility at vil.nai.com/vil/stinger. The free online antivirus scans, referenced in a previous column here, such as those from Trend Micro (housecall.antivirus.com), BitDefender (www.bitdefender.com), Panda (www.pandasoftware.com), and others, can detect and remove much more malware than the limited downloadable utilities.

Sadly, pain is an excellent teacher, and hopefully we have learned our lesson. It is now more imperative than ever that security patches be promptly and properly installed both on our home computers as well as distributed throughout our vast commercial computer networks. It is also imperative that appropriate protective software, such as antivirus, firewall, and anti-spyware software be installed and updated constantly.

With proper and timely protection, we can do much to protect our systems from more devastating computer virus and worm future attacks which are sure to come.

There is no restriction against any non-profit group using this article as long as it is kept in context with proper credit given the author. The Editorial Committee of the Association of Personal Computer User Groups (APCUG), an international organization of which this group is a member, brings this article to you.

By Ira Wilsker, APCUG Director;

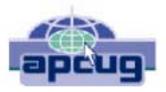

## 1,800+ & Counting

### NTPCUG Volunteer Effort Report

by Gil Brand

#### Status of the computer refurbishing project?

NTPCUG Volunteers have assembled, tested and shipped their **1,800th** PC since the project began. Currently, the volunteers are averaging 500 refurbished PC's for impaired users per year.

For new members, NTPCUG sponsors a volunteer program to refurbish "old" PC's using NTPCUG volunteers with the finished computers going to visually impaired individuals via the Texas Center for the Physically Impaired (TCPI), <a href="http://www.handicapability.org">http://www.handicapability.org</a>. All of the equipment goes to blind or visually-impaired persons in America and in several foreign countries.

If you have basic hardware skills, or just want to learn, contact me at **gb1@ntpcug.org** We only have 12 work stations, so please request a place. Don't just arrive expecting to find a station available.

We have regular sessions every Tuesday and Thursday, 1-4PM, at King of Glory Lutheran Church, 6411 LBJ Freeway (West bound serv-

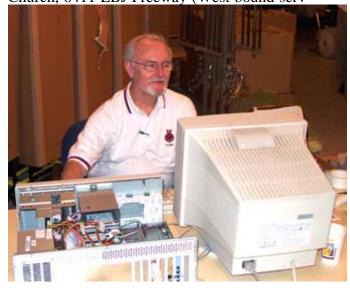

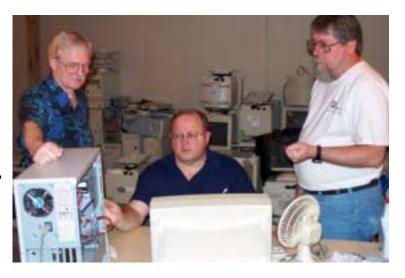

ice road from the Hillcrest exit). Our workroom is in the basement level of the church. Ring the outside bell for entry into the building.

If you, your employer, or a friend, have older computers (Pentium III -500Mhz or better) and/or components (56k-modems, hard drives, sound/video cards, 72 & 168-pin memory, monitors, keyboards, mice) that are just gathering dust, please contact me about donating them to this tax-deductible effort. We have received several corporate donations in the last few months; PLEASE keep checking with your company about donations.

We are also in need of a couple of volunteers to assemble some donated shelving, if you can't or don't want to work on computer hardware.

And last, but not least, we need a volunteer to: determine the proper driver for various donated sound/video/modem cards; download and test the drivers; and save the drivers to floppy disks.

So you can see that we need volunteers with different skills, and have a continuing need for additional computer refurbishing help. Let me know if you can assist.

[For those of you who have requested weekend sessions, these do occur on occasion and if you let Gil Brand know of your interest, he'll get in touch to let you know the date and times.]

Gil...

November 2005 North Texas PC NEWS

#### !!! Mark Your Calendar !!!

Future Newsletter Deadlines and Meeting Dates: Please Note: The November meeting will be on November 19 at North Lake Community College in Irving, TX.

Our main meeting presentations [and most SIGs] will be on the **third Saturday** of each month.

The **newsletter deadline** each month will be **fifteen days before** the main meeting. See the schedule below at right for a listing of those dates.

#### The Perfect Gift!

Looking for a last-minute gift that's quick, easy and keeps on giving for the entire year? Take a tip from Doug Gorrie and consider giving a one-year membership in the North Texas PC Users Group. This is an especially appropriate gift for a friend or relative who is new to computing and interested in learning how to use and enjoy the PC.

Point out the Genealogy SIGs to people who are collecting information about their families, tell friends how much the Internet SIGs can help in easing their way into really using the Web, and the benefits of friendly, early computer lessons in the Introduction to the PC SIG.

More experienced users would appreciate value of vendor presentations in making important software and hardware decisions during the year.

If you have a friend or relative who constantly "borrows" your copy of the latest *North Texas PC News*, a gift membership might be especially welcome.

Doug Gorrie

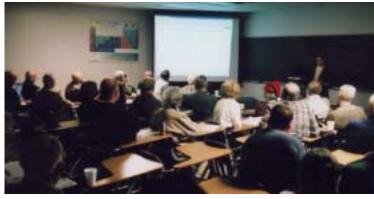

| Newsletter | Meeting                           |
|------------|-----------------------------------|
| Deadline   | Dates                             |
| November 4 | November 12, 2nd Sat.             |
|            | November 19, 3rd Sat.             |
| December 2 | December 10, 2 <sup>nd</sup> Sat. |
|            | December 17, 3 <sup>rd</sup> Sat. |
| January 6  | January 14, 2nd Sat.              |
|            | January 21, 3rd Sat.              |

#### Off-Site SIGs

The North Texas Microsoft Developers SIGs Beginning Visual Basic, Advanced Visual Basic, Access, and Application Developers Issues SIGs) will meet the **second** Saturday of each month at Microsoft Corporation's Building #1 located at 7000 State Highway 161 in Irving, Texas.

#### Up-to-date Information

Make it a habit to check our Web site at <a href="http://www.ntpcug.org">http://www.ntpcug.org</a> for any last minute changes. Keep informed through our Web site.

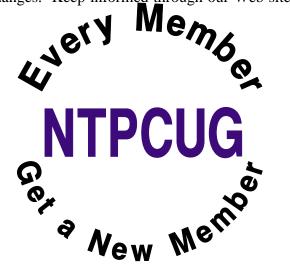

## **Humor Line**

#### More Travel Humor

Continued from October's Humor Line

- 10. "A woman called and said, "I need to fly to Pepsi-cola on one of those computer planes." I asked if she meant to fly to Pensacola on a commuter plane. She said, "Yeah, whatever."
- 11. A businessman called and had a question about the documents he needed in order to fly to China. After a lengthy discussion about passports, I reminded him he needed a visa. "Oh no I don't, I've been to China many times and never had to have one of those." I double-checked and sure enough, his stay required a visa. When I told him this he said, "Look, I've been to China four times and every time they have accepted my American Express."
- 12. A woman called to make reservations. "I want to go from Chicago to Hippopotamus, New York." The agent was at a loss for words. Finally, the agent asked, "Are you sure that's the name of the town?" "Yes, what flights do you have?" replied the customer. After some searching, the agent came back with, "I'm sorry, ma'am, I've looked up every airport code in the country and can't find a Hippopotamus anywhere." The customer retorted, "Oh don't be silly. Everyone knows where it is. Check your map!" The agent scoured a map of the state of New York and finally offered, "You don't mean Buffalo, do you?" "That's it! I knew it was a big animal!"

\*\*\*\*\*\*\*\*\*\*\*

#### Weird

According to rscheearch at an Elingsh uinervtisy, it deosn't mttaer in waht oredr the ltteers in a wrod are, the olny iprmoetnt tihng is taht the frist and lsat ltteres are in the rghit pclae. The rset can be a toatl mses and you can sitll raed it wouthit a porbelm. Tihs is bcuseae we

do not raed ervey lteter by itslef but the wrod as a wlohe.

\*\*\*\*\*\*\*\*\*\*\*

An out-of-towner drove his car into a ditch in a very rural area. Luckily, Farmer Jones came to help with his big strong horse named Hobo . . .

He hitched ole Hobo up to the car and yelled, "Pull, Nellie, pull!" Hobo didn't move a muscle... just flicked away a fly with his tail.

Then Jones hollered out, "C'mon, pull, Davey, pull!" Again, ole Hobo didn't move.

Once more the farmer commanded, "Pull, Stetson, pull!" Nothing from Hobo. Then the farmer nonchalantly said, "Pull, Hobo. C'mon, boy, pull!" And the horse easily dragged the car up, out of the ditch.

The motorist was most appreciative and very curious. He asked the farmer why he called his horse by the wrong name three times in a row.

Wise Farmer Jones answered, "Well, ole, Hobo here is blind as a bat. If he thought he was the only one pulling, he wouldn't even try!"

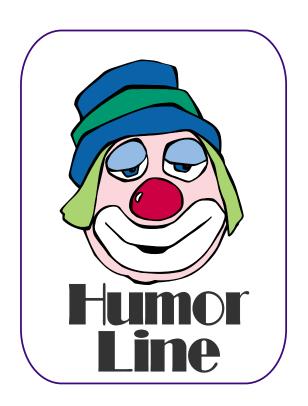

## Selected S REPORTS

News and meeting notes of Special Interest Groups Further background information about a SIG is available from the SIG's Web page at http://www.ntpcug.org

#### Access

We join in A Big, Big Thank-You to Microsoft Access Fundamentals SIG Leader Jim Wehe, who has led every one of the joint meetings of the Microsoft Access SIG and the Microsoft Access Fundamentals SIG in 2005. We have met as part of the main meetings of the North Texas PC User Group SIGs on the third Saturday of the month at North Lake College.

Regular attendees got a good grounding in Microsoft Access, with an occasional diversion into somewhat more advanced topics of current interest. It has been a great introduction for those just starting and a great review of topics for the more experienced user. No matter how long we use this great database software product, there is always more to learn about using it effectively, efficiently, and easily.

On November 19, 2005 Microsoft Access SIG Co-Leader Larry Linson will talk about "Practical Table Layout in Microsoft Access". He will describe how to arrive at functional relational database tables without having to be a relational database expert. Don't forget our giveaway -- see 'Valuable Prizes', below.

In October, 2005 Microsoft Access Fundamentals SIG Leader Jim Wehe continued our review of fundamental operations and features of Microsoft Access. NOTE: if any NTPCUG member who had not already won a copy of Microsoft Office 2003 Professional System had attended the October meeting, that member would have walked away with the copy for October. All attending members had already won a copy.

In December, we are going to take a one-meeting holiday. Enjoy your holiday season. See you in January.

In January, we will meet to discuss what our members want to do in 2006. Consider what approach you want to take, what topics you want to cover, and any other item you would like to discuss.

#### Valuable Prizes:

If you want a copy of the full, retail version of Microsoft Office 2003 System Professional and have not already won a copy from the Access and Access Fundamentals SIG drawings, come to the meeting. This prize would cost vou several hundred dollars at retail.

Again this month, we will continue our monthly giveaways, for NTPCUG members only, of a full, retail copy of Microsoft Office 2003 System Professional. We have given away enough copies that your odds are improving and we will continue to give a copy at each meeting of the SIG for the rest of the year, courtesy of Microsoft's South Central Developer Guidance Council. If a member wins a copy, that member cannot win another later in the series of giveaways. However, tickets will be retained from meeting to meeting, increasing your chances each month you participate. The first round of tickets were collected in February and will be used, along with all tickets collected since, in the current month's drawing. If you join the morning of the meeting, your membership receipt will provide proof of eligibility; if you forget to bring your valid membership card, the membership list at the sign-in table can be your backup proof of eligibility.

NOTE: You must be present to win! If

#### **SIG Meeting Schedule**

#### 8:00

Windows Tips & Tricks - (Formerly Microsoft Networking and Hardware Solutions) Excel/Spreadsheets Website Development

#### 9:00

Wireless Communications Operating Systems Dallas Corel Microsoft Word

#### 10:00

Alpha Five Data Base Microsoft Word (Continued) Handheld Technology (PDA) e-Commerce

#### 11:00

Access/ Access Fundamentals Internet WordPerfect for Windows Digital Photography

#### 12:00

**NTPCUG Business Meeting** 

#### 12:30

Investors The Master Genealogist Linux XP Inside Out DSDA (12:30 - 2:30)

#### 1:30

The Master Genealogist (continued)

SIG meetings are listed by time for the October 15 meeting. Times may change, and members are advised to check the NTPCUG Web site for latest listings. Room locations will be posted on the day of the meeting.

The following SIGs are meeting at separate locations, and are not included in the schedule above. Check the SIG notes for time and loca-

Meets on 1112 SharePoint ASP.net Visual BASIC - Advanced Visual BASIC - Beginning

The following SIGs meet at other times, and are not included in the schedule above. Check the SIG notes for time and location.

IT Pro Enterprise SIG

November 2005 North Texas PC NEWS

# . . . SIGs

your name is drawn and you are not present, your name will be returned to the drawing pool, and we will draw until a winner has been selected from those present. If no one is present who is qualified to win a copy, the copy will be retained for later use.

Larry Linson

## Dallas Software Developers Assn

DSDA will not have a meeting in November due to not having a presentation prepared. Also, several of our members wish to attend Glenn Brooks' Win-XP SIG at 12:30, the same time our meeting is scheduled.

### **Dallas Software Developers Association**

Meeting Minutes Saturday, October 15, 2005

North Lake College

Present: Glenn Ford, Jeff Frauenheim, Martin Hellar, Rick King, Bill Parker, Bob Webber, Art Yasui

**Glenn Ford** continued his presentation of ASP.NET Web Security. A link to a self extracting file on a Microsoft site containing 2 sample log-in solutions. The link to the file is:

http://download.microsoft.com/download/e/a/a/eaadbce2-c6e0-4ab9-b6e9-c078d5fd85b/vbSecurity.exe

There is a windows log-in solution (vbSecurity) and a web log-in solution (websec). You can place the solution files anywhere that you wish, but for the web solution, you must create a virtual directory named "websec" in IIS unless you place the "websec" files in an existing virtual directory.

The presentation documents from the September's presentation are in a zip file at:

http://www.dsda.org/presentations/web-security-17sep2005.zip

We had an election of officers and reelected **Bob Webber** for Secretary/ Treasurer, elected **Jeff Frauenheim** for Vice President but could not elect a new President. We will determine our new president by the end of the year.

DSDA is looking for suggestions for future presentations and/or directions for the group. Anyone who has any ideas as to how we could provide NTPCUG members with helpful information about Microsoft programming tools is requested to contact Bob Webber at the 2<sup>nd</sup> or 3<sup>rd</sup> Saturday meetings or via e-mail at *mailto:bob.web-ber@ntpcug*.

Bob Webber.

#### Excel

#### **November Meeting**

Since February the group has put Excel to work. The projects are things that the group's members like to do in a spreadsheet. We do a Q&A on what the projects need and how to do it. Last month the group started looking at the projects need for coding to handle the work in Excel. We started with macros then moved to using Visual Basic for Application (VBA) in Excel. Last month we looked at how to control what happens in Excel with conditional statements and looping. This month we look at what to do before generating code.

Got any ideas you would like to work on with Excel? Send an email *to* or drop by the SIG meeting and analyze the projects with us.

José Rivero

#### **SIG LEADER LISTINGS**

SIG Coordinator
Bill Parker at:
sig\_coordinator@ntpcug.org

#### Access

Larry Linson
larry.linson2 @ntpcug.org
Jack Atkinson
jatkin@bigfoot.com
Jim Wehe
jwehe @aol.com

#### Alpha Five

Bill Parker.....(972) 381-9963 h bill @partec.net

#### ASP.NET

Toi Wright......(214)-521-8336 toi@compuserve.com
Larry Linson
Imlinson@yahoo.com
Linda Moore
Ihmoore@pobox.com

#### **Dallas Corel**

Cynthia Burtch.....(940) 320-0164 reburtch@charter.net Martin Hellar.......(903) 849-3492 mwhellar@ntpcug.org Marsha Drebelbis (214) 951-0266 mdreb@litigraph.com

#### Dallas Software Developers Assn.

Glen Ford ...........(972) 423-1888 gford @sharpsite.net Martin Hellar......(903) 849-3492 mwhellar @ntpcug.org Bob Weber, ....... (214) 348-3813 rwwebber@swbell.net

#### **Digital Photography**

James Dunn ...... 972-279-5712 jdunn @ImagesByJamesDunn.com

#### e-Commerce

Mel Washington .. 972 230-6463 mwashington @worldlink-age.com

#### **Excel/Spreadsheet**

Jose Rivero .......(817) 271-8246 jrjrivero@hotmail.com Frank Tubbs ftubbs@sbcglobal.net

#### **Genealogist - The Master**

Jeri Steele ...........(972) 306-15966 h jeri@pioneerinfo.com Bill Dow (972) 306-1596 w dow@PioneerInfo.com

#### **Hardware Solutions**

David Huckabee.. (318) 686-3624 h dhuckabee@msn.com

#### Internet

Glynn Brooks ..... (214)-228-2831 glynn @rgbtechnical.com

#### **IT Pro Enterprise**

Linda Moore Ihmoore@pobox.com

#### Linux

John McNeil ...... (972) 227-2881 john.mcneil @ntpcug.org Gil Brand, gb1 @ntpcug.org

#### Microsoft FrontPage

Mel Washington .. 972 230-6463 mwashington @worldlink-age.com

Microsoft Networking
Gil Brand ...... (214) 341-7182 h
g.brand @ntpcug.org

#### **Microsoft Word**

Diane Bentley..... (972) 724-0855 w&h diane.bentley@ntpcug.org

#### Midi & Audio SIG

Alan Lummus ..... (972)-733-4141 alan.lummus @ntpcug.org

#### **Operating Systems**

Reagan Andrews (214) 828-1466 h reagan.andrews @ntpcug.org Chuck Stark ....... (972) 985-9176 chuck.stark @attbi.com

#### **PC Concepts**

Harold (Spike) Smith
.....(214) 764-1188 h
intro@comcast.net

#### Perl SIG

Larry Martin...... (972)-783-4548 larry.martin@acm.org

#### **Personal Digital Assistants**

Birl Smith.............. (214) 616-6458 w birl.smith @ntpcug.org
Craig Winder...... (214)-724-4210 c.winder@ntpcug.org
David Martin davidm@attbi.com

#### Rhino 3D

Bob Campbell ..... (817) 540-1273 bob@campbelldesigns.com

## SIGs

#### Internet

The Internet SIG will meet at its regular 11:00 time in November. It has been on hiatus for two months so that the SIG leader could conduct two sessions of the Windows XP Inside Out SIG.

In November, **Glynn Brooks** will cover two topics. First is a review of Mozilla's new email and RSS client, *Thunderbird*. Following that, we will take a sneak peek at *Internet Explorer* 7.0.

#### **Future Internet SIG topics:**

December: 2005 Topic Review + ISP

January 2006: Diagnosing TCP/IP

Problems

February: Shopping Safely on the Internet

*March*: Podcasting

April: What You Need to Know About UPnP (Universal Plug 'n Play)

*May*: DDNS (Dynamic Domain Name Service)

Glynn Brooks

#### **Investors**

The next meeting is scheduled for August 20, 2005, but I am not able to continue to lead the Investors SIG. I hope someone will step forward and take over.

E-mail me at *pc\_investors@yahoo.com* and I can still contribute information to anyone who leads the SIG.

Always check the room location at each meeting.

Kathryn (Kathy) Troxell

#### IT Pro Enterprise

Keith Combs will be presenting the XP Media Center, emerald release.

Come join us for a great presentation. Pizza will be served.

If you are planning on attending, then please RSVP to *mailto:Linda.Moore@ntpcug.org*.

#### Topics:

and Beyond

August 2005: ISA 2004 September 2005: Windows Security Update – WSUS, MBSA, etc. October 2005: Windows Vista OS, Beta 1 November 2005: XP Media Center, Emerald Release December 2005: Exchange 2003, SP2

For more information about any of the presentations above, check the Background area on our web site (<a href="http://www.ntpcug.org">http://www.ntpcug.org</a>). Since Windows Vista is still a beta product, there is not a presentation available.

### IMPORTANT COREL ADDRESSES & PHONE NUMBERS

Corel Corporation 1600 Carling Avenue, Ottawa, Ontario, Canada K1Z 8R7

- ❖G1 Release, CD-Rom only(latest "fixes" and patches for Corel products) ......800-772-6735
- **♦**Customer Service Representatives ......800-772-6735
- ♦IVAN (Interactive Voice Answering Network) ..................................613-728-1990
- ◆Technical Support hours are 4AM to 8PM (EST) excluding holidays
- ❖To obtain our catalogue please request document #2000

# . . SIGs

In that same background area, you will find URLs or presentations that you can download and review.

Linda Moore

#### Linux

November Meeting

November: Need a volunteer!

Also coming soon:

Linux vs. FreeBSD Ioni Systems December

Linux Clusters HP January

I look forward to seeing you at our next Linux SIG!

PS: We're looking for a new Linux SIG coordinator. Please help out the NTPCUG and the Linux SIG!

David Gray

#### Microsoft Networking

This month, we will be discussing Rootkits - what are they and how do I know if one has infected my system? Hint: your antivirus software probably will NOT detect them.

If you have any specific topics for which you would like to see a demo or presentation, send me a note.

Gil Brand

#### Microsoft Word

Welcome to the Word SIG — please join us each month for a terrific meeting!

MEETING TOPICS
... are tentative and do change

FOUNDATION - 9-10 am

NOVEMBER — Stepping Out in Styles, Part II

In October, we worked with Paragraph Styles; this meeting we'll create a Character Style, as well as instant paragraph styles. If you create a style that is stored in the document, and later you decide you want to make it available to all new documents, there are two ways you can copy it to your Normal.dot. We'll also copy a style into another document, and consider the ramifications of having styles automatically updated. Do you know you can print a list of styles?

DECEMBER — Formatting a Document

I really enjoy the sessions where we format a document or two using the features we've covered. I hope you do, too, because this month and next, we're going to do just that. If you have a document you'd like to have formatted, or one you'd like to let me use, please let me know. I'll be ready to start preparing for this the day after the November meeting.

JANUARY — Formatting a Document (cont.)

We're continuing formatting the document(s) we started in December.

ADVANCED - 10-11 am

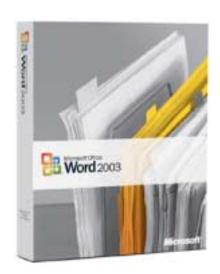

NOVEMBER — Formatting a Document (cont.)

I knew it would be difficult to re-present eight topics in two meetings, and it was. That's why this month we are, again, formatting the document we started at the September meeting. We'll be adding a Table of Contents, Index, Table of Tables (*Table of Figures feature*), and Hyperlinks to the document. Index will take most of our time; the other three should go pretty quick.

DECEMBER — The Best of Word — According to You!

Remember when I joined you as SIG leader in January 2001, and we started by discussing the Word screen? From then through last month, we have covered hundreds of features. From these features, you can probably think of one or more you could not do without. At this meeting, we will spotlight the best of Word, according to you. Please tell me your favorite feature or features. If you have a special way of using it, please tell me that also. If you want to demonstrate it at the meeting, tell me that too! This is gonna' be great!

JANUARY — Reviewing Documents, Part I

This meeting was originally named Compare Documents, then Track Changes, but the current name will

#### Security SIG

Adam Rose adam.rose @ntpcug.org

Visual Basic .NET — Beginning Tuc Goodwin...... (972) 345-9934 tgoodwin@ntpcug.org

Visual Basic .NET — Advanced Stephen Johnson (214) 532-9788 stephen @rsj-services.com

Website Design and Configuration Mel Washington.. 972 230-6463 mwashington@worldlink-age.com

Wireless Communications

Birl Smith ........... (214) 616-6458 w birl.smith@ntpcug.org

WordPerfect / Windows

Cindy Adams ...... (817) 481-1300 wM cadams11@earthlink.net
Diane Bentley ..... (972) 724-0855 w&h diane.bently@ntpcug.org

stick. Although the name has changed, Compare Documents and Track Changes are included, as well as several other features used when reviewing your documents. Compare Documents enables you to compare one document to the other, identifying the differences between them. Track Changes enable you send your document revisions to others. After reviewing your revisions, they can accept or reject your revisions, proceed to make their own, and send theirs back to you. We will begin by looking at the three ways to track changes.

#### W O W! I DIDN'T KNOW THAT!

Send Your Wish to Microsoft Do you have a feature you'd like to have added in the next version? Send your wish to Microsoft at: <a href="http://mswish@microsoft.com">http://mswish@microsoft.com</a>.

#### WHAT'S YOUR PROBLEM?

Got a problem with Word? Describe the problem to me in an e-mail. I will do my best to provide a satisfactory answer. I will also post the question and answer on this Web page, as well as in the next newsletter so others may benefit from the information.

#### WHAT'S NEW @ MICROSOFT?

Office Programs May Stop Responding When You Save a New File to a Floppy Disk Drive

"On a Microsoft Windows 2000-based computer that has Update Rollup 1 for Windows 2000 Service Pack 4 (SP4) installed, Microsoft Office programs may stop responding when you save a new file to a floppy disk drive. For example, when you save a new Microsoft Word document to a floppy disk drive, Word may stop responding."

If you are having this problem in Word 2002 or 2003, your fix has not yet been issued.

Word 2000 users can read about and download the fix from <a href="http://sup-port.microsoft.com/kb/kb904368#ap-pliesto-or-">http://sup-pliesto-or-</a> download it directly from <a href="http://www.microsoft.com/down-loads/details.aspx?amp;display-">http://www.microsoft.com/down-loads/details.aspx?amp;display-</a>

## SIGs

lang=en&familyid=B54730CF-8850-4531-B52B-BF28B324C662&display-lang=en.

**Linda Moore**, NTPCUG Past President, asked me if I could help her with a "debugger" problem she was having in Word 2003. I could not, but posted it at Woody's Lounge. Linda registered at the Lounge and continued the post dialog. You can read the entire post (without having to register) at: <a href="http://www.wopr.com">http://www.wopr.com</a>.

Linda kept me informed of her progress, as follows:

Sunday ...

"...I wanted to email you what I found out. This is a Word 2003 problem, if you are running W2K SP 2 (which I installed on July 13, 2005) and Office 2003 SP2. What triggers the problem is trying to save a Word file onto the floppy disk. The workaround is to save it to the hard drive and then go to Windows Explorer and do drag and drop.

"This is also why I just started having the problem because I updated W2K to SP 2 on 7-13-05, which is why everything worked just fine for the 2+ years prior to that W2K SP2 patch.

"I always save it to the hard drive first but if I need to put it on a floppy, then

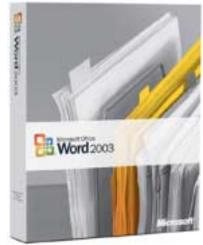

I use the "save as" command and select the "a" floppy drive.

"This problem is probably also true for XP as well.

"I went to the Adobe Acrobat site to see if I could glean any information. Couldn't find anything on my specific problems but discovered that there are lots of problems between Acrobat and Office 2003. Some thought that it was the Office 2003 SP2 that created the problem (formatting & printing) but my problem started occurring a month prior to my installing Office 2003 SP2 on 10-11-05. I did a search in their knowledge base for every possible combination and I got a dozen on Word 2003 but when I search on Word 2003 debugger, I got zero hits."

"[Linda's response to the person from the Lounge who responded to the post] Alan, I read all of the links. The second link applies to older versions of Acrobat and Word 2003. I am now going to do a Google search and see what turns up."

"[Alan's response] I don't have a solution but the problem has been identified. See <a href="http://groups.goo-gle.com/group/microsoft.public.of-fice.misc/browse\_thread/thread/fb19c6a6f776a72a/20554696c6531655%2320554696c6531655?sa=X&oi=groupsr&start=2&num=3."}</a>

"I installed SP 4 for W2K on July 13, 2005. It seems that with that update and Office 2003, the debugger error occurs when you try to save a file to your floppy disk drive. The way to avoid the problem is to save to hard drive first, which I do but instead of then saving to the floppy drive to go to Windows Explorer and drag and drop. Microsoft is working on a fix but it is not available yet."

November 2005 North Texas PC NEWS

# ... SIGs

I told Linda I wanted to include this in the newsletter. Following is her additional information:

Monday ...

"I also figured out something else that your users might like to be aware of. If they get an error message, which involves the debugger, then IMO it probably means that there is a coding error. Unfortunately, there is currently no way to close or cancel the debugger. The only thing to do is to do a soft reboot. Users should always report this type of error to Microsoft including the same type of information that I have included such as OS, patches, Office and patches, etc.

"I got all of my dates for when I had done what by using the new version of Windows Update 3.1. Your users need to check this out, because this offers a lot of information.

"In the case of Office 2003 SP 2, this obviously did not provide for the user to user to save a file directly to the floppy disk. Microsoft is in the process of fixing this but I have no idea when this patch will be available."

Wednesday ...

'I tested the fix and it works.

"Another tip. After saving a file to the floppy, save another file to your hard drive. This will prevent the problem of the save command going to the floppy drive first."

Later Wednesday ...

"Microsoft has just released the fix for

W2K, which I am in the process of downloading right now. Here is the info.

"Install this update to resolve an issue in which Microsoft Office programs may stop responding when you try to save new files to a floppy disk drive after installing Update Rollup 1 for Windows 2000 Service Pack 4. After you install this update, you may have to restart your computer.

"More information for this update can be found at http://support.mi crosoft.com/kb/kb904368.

Thanks, Linda, for sharing your findings!

Diane Bentley

#### **Operating Systems**

Is it time to reinstall or upgrade Windows?

[Yes, this a repeat from October—since we didn't get around to it after other discussions/business, etc. I still believe the subject is important and deserves presentation.]

With Win 9.x, I experienced gradual corruption over time that made reinstallation a semiannual event. Win 2000 and XP don't appear to have as significant tendencies toward gradual corruption as earlier versions, but reinstallation may become necessary over time, or as a result of poorly-written applications software—Yep, it's still out there and waiting bash the unlucky user's system.

I tend to favor "clean installation" over reinstalling over the existing operating system for a number of reasons. So do most of the media experts.

Actually, given my druthers (if I had a technician to do the work), I'd opt for a really, really "clean" installation beginning with FDISK and reformatting the drive. But, with the current flock of huge capacity drives, most of us would probably settle for installation in a new folder rather than wipe the whole disk.

Major drawback to a "clean installation" is necessity of reinstalling and reconfiguring all my applications software as well as Windows itself. That's a lot of hard work with XP.

Reinstallation over the existing operating system has some major drawbacks as well. If the Registry itself is corrupted reinstallation won't solve the problem(s). Also, reinstallation over the existing system doesn't guaranty that corrupted system files and drivers will be replaced with appropriate, uncorrupted files.

Before doing either installation, consider other possible sources of the operating system difficulties. Places to look are semi-loose or worn cables, inexpensive and marginal memory chips, and a system power supply that's in the process of failing. This latter can be extremely subtle and hard to detect since modern "switching" power supplies are quite different than old-fashioned linear power supplies that tend to fail rapidly and completely.

The above assumes that the user has scanned the PC for viruses, spyware, Trojans and other malware that may actually be source of the operating system problems rather than the operating system.

Reagan Andrews & Chuck Stark

#### The Master Genealogist

Bill, Jeri, and Gene Burris are all attending the Wholly Genes Cruise Nov 6-13. They will be on board ship with 450 other TMG Users. This session will be a trip report and lessons learned from sharing with other TMG Users.

Beginning TMG (12:30-2:30 PM) SIG:

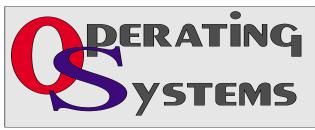

What I learned from other Users on the TMG Cruise

Jeri will be observing the questions asked in Bob's presentation of TMG. She will present some of the most asked questions

Advanced TMG (1:30-2:30 PM) SIG:

Advanced 1:30-2:30 Bill will also discuss tips and techniques learned at the conference.

See you at the meeting.

Jeri Steele

#### Windows XP Inside Out

You already know your way around a desktop – so now dig into Windows XP and really put your PC to work! How? Start coming to the Windows XP Inside Out SIG.

In October we had two sessions. In the Windows XP System Architecture discussion, we talked about how device drivers came to be, and what they do. We also talked about the 95 system services that are a part of Windows XP, and how to see which ones are active on your PC. We looked at several alternatives to Windows Task Manager and a special software tool that helps find spyware running on a PC. Here are the links to the PowerPoint slides at http://mail.ntpcug.org/sigs/Win\_XP/200 510%20-%20XP%20Architecture.ppt and the services spreadsheet at http://mail.ntpcug.org/sigs/Win\_XP/200 510%20-%20XP%20Services.xls.

In the second session on *Customizing* the XP User Interface, we looked at various ways to modify the Start Panel and the Taskbar. I also showed how to revert to and customize the 'classic' style start menu. The link to the Power-

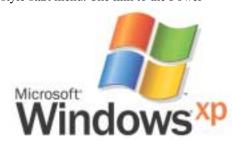

## SIGs

Point slides is http://mail.ntpcug.org/sigs/Win\_XP/200 510%20-%20Customizing%20User%20Navigation.ppt.

In November, we will finish the topic of XP Services. I'll show you which services are the least likely to be used and how to turn off unwanted services. After that, we will dive into *Hacking the Desktop* - how to customize desktop icons, and how to modify the appearance of the desktop.

The December topic is *Customizing the Windows Interface*. In that one, I'll show how to modify the entire look and feel of your XP desktop with Themes, Visual Styles, and free-for-the-download Alternatives.

We will start the new year off with a special guest speaker, Joli Ballew, author of over a dozen computer books including Hardcore Windows XP and Degunking Windows. Her topic will be 'Getting the Most Out of Digital Photos and Multimedia'. Joli is a Microsoft Windows XP Expert Zone columnist/blogger and is an entertaining speaker.

Glynn Brooks

#### Wireless Communications

Home Security Cameras

In November, we will discuss home security cameras. The cost of home security cameras is decreasing. Whether the security camera is for home protection, watching the nanny or a child's outdoor activities these cameras can be very useful devices.

Security cameras vary in size, shape and versatility. There are wireless cameras operating on 2.4 MHz. The wired cameras can be wired direct for audio/video or Ethernet (IP). The security cameras can be black and white or color. The newer models may be

equipped with night vision. There is inexpensive software and hardware to monitor your cameras over the Internet

We will discuss installing a security camera. There are some considerations on where to place the camera. Outdoor cameras should be placed where they have protection from sun and weather conditions. The wired cameras usually have power connections at the video/audio output. Wireless cameras can be battery powered but a camera that is permanently mounted will require a power source.

Join us in Wireless Communications if you are interested in security cameras.

Birl Smith

#### WordPerfect

WordPerfect SIG Meeting Topics

November — WP11 — Paragraph Formatting, Part II
December — WP11 — Page Formatting
January — WP11 — Formatting a
Document

These topics are tentative and may change at any time.

#### NOVEMBER

In every newsletter I have ever written, I change the amount of space between paragraphs. This can be set to occur automatically, yet I can easily override it using the Advance command. Quick-Format is one of the best timesavers in my book, third only to QuickCorrect and QuickWords. You will love how easy it is to use, yet how detailed you can make it if you wish.

#### DECEMBER

Now that you know character and paragraph formatting inside-out, we will take a look at page formatting. Have you noticed a [Delay] code in your documents ... did you know there are

# ... SIGs

actually two of them, and that they are different in function? In addition to taking a look at the basic setups for margins, orientation, and so on, we will also look at the options for forcing a new page, centering a page vertically, and changing line height.

#### JANUARY

Formatting a Document Over the last two years, we have covered many types of formatting in WordPerfect 11. Rather than dissect a feature, we will use many of those features to format a document. If you have a document you would like to have formatted at this meeting, please send it to me as soon as possible.

#### WOW! I DIDN'T KNOW THAT!

Changing the Decimal Character When typing tabular columns, you may need to use hard hyphens, colons, or other characters.

Here's where to change the period to another character, a hard hyphen in this example:

- 1. Set the decimal tabs in your tabular columns
- 2. Set the tabular columns
- 3. Format | Line | Tab Set
- 4. At Tab Type, choose: Decimal
- 5. At Character to Align On:, select the period | then type a hyphen to replace it | OK

Now, when typing your text in your tabular columns, press Ctrl+Hyphen to insert hard hyphens.

#### WHAT'S YOUR PROBLEM?

**Jim Menefee** was working with a table in which one of the cells contained a formula. He wanted to remove the formula and type an asterisk (as text, not as a multiplier) in the cell. Here are the steps he took to achieve that.

Remove the Formula

- 1. Position the insertion point in the cell containing the formula
- 2. From the Menu Bar: Table | Formula Bar ... to display the two-row formula bar
- 3. Delete the formula in the formula bar | Enter (or click the blue checkmark)

This worked. However, when he typed the asterisk, the blue formula triangle appeared in the corner of the cell, indicating the asterisk was being treated as a multiplier.

Change the Numeric Formatting

- 1. Position the insertion point in the cell to contain the asterisk (as text)
- 2. From the Menu Bar: Table | Numeric Format | Cell
- 3. At Format for Numbers in Cell, mark: Text | OK

Then, he was able to type the asterisk as text. Thanks, Jim!

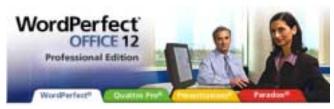

Got a problem with WordPerfect? Describe the problem in an e-mail. We will do our best to provide a satisfactory answer. The

question and answer will also be posted on this web page, as well as in the next newsletter for the benefit of others who might have the same problem.

WHAT'S NEW WITH WORDPER-FECT?

Get the New Stamps.com WordPerfect Office 12 Plug-in

Visit Stamps.com and download the new plug-in that supports WordPerfect Office 12.

With Stamps.com, you can print postage right from your PC - 24/7! You'll save money by printing only the exact postage you need and save time by eliminating trips to the Post Office. Send all classes of USPS mail and FedEx from a single account. And do it all without the hassle or added expense of a postage meter.

As soon as Stamps.com is installed on your WordPerfect Office 12 system, you'll have access to fabulous new Stamps.com features from your Format menu.

Cindy Adams

### North Texas PC Users Group, Inc.

P.O. Box 703449, Dallas, TX 75370-3449 Please visit our Web Page at: http://www.ntpcug.org

The North Texas PC Users Group, Inc., is a non-profit, independent group, not associated with any corporation. Membership is open to PC users and others interested in exchanging ideas, information, hardware, predictions, and other items related to computers, digital communications and software. To join the Group, complete the application blank found on the NTPCUG Web site, <a href="http://www.ntpcug.org">http://www.ntpcug.org</a>, and send with \$40 membership dues to the Membership Director — address shown below. Subscription to the newsletter is included with each membership.

The Group meets twice each month, usually on the second and third Saturdays. See inside front cover for date, time and place of the next North Texas PC Users Group meeting.

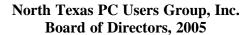

Birl Smith Chairman
Jack Atkinson Glynn Brooks
James Dunn Tuc Goodwin
Linda Moore Bill Parker

NUDGET OF

| NTPCUG Officers  |                                                                                                    |  |  |  |  |  |
|------------------|----------------------------------------------------------------------------------------------------|--|--|--|--|--|
| Birl Smith       | (214) 616-6458 w                                                                                                    |  |  |  |  |  |
| Linda Moore      | (214) 342-8833 h                                                                                                    |  |  |  |  |  |
| Linda Moore      | (214) 342-8833 h                                                                                                    |  |  |  |  |  |
| Martin Mills     | (972) 991-4270 h                                                                                                    |  |  |  |  |  |
| Tuc Goodwin      | (972) 519-9527 h                                                                                                    |  |  |  |  |  |
| Jeri Steele      | (214) 567-6289 w                                                                                                    |  |  |  |  |  |
| John Bloskas     | (972) 335-4184                                                                                                    |  |  |  |  |  |
| Jeff Frauenheim  | (972) 596-2900                                                                                                    |  |  |  |  |  |
| Birl Smith       | (972) 381-9963 h                                                                                                    |  |  |  |  |  |
| Arnold Krusemark |                                                                                                    |  |  |  |  |  |
| Jeff Frauenheim  | (214) 764-1188                                                                                                    |  |  |  |  |  |
| Kathy Lee Brown  | (903) 465-6787                                                                                                    |  |  |  |  |  |
|                  | Birl Smith Linda Moore Linda Moore Martin Mills Tuc Goodwin Jeri Steele John Bloskas Jeff Frauenheim Birl Smith Arnold Krusemark Jeff Frauenheim |  |  |  |  |  |

#### Life Members

John Pribyl (1924 - 1993)
Phil Chamberlain
David McGehee
Tom Prickett
Kathryn Loafman
Fred Williams
Andy Oliver
Alex Lilley
Doug Gorrie
Alex Liley
Liley
Liley
Liley
Liley
Liley
Liley
Liley
Liley
Liley
Liley
Liley
Liley
Liley
Liley
Liley
Liley
Liley
Liley
Liley
Liley
Liley
Liley
Liley
Liley
Liley
Liley
Liley
Liley
Liley
Liley
Liley
Liley
Liley
Liley
Liley
Liley
Liley
Liley
Liley
Liley
Liley
Liley
Liley
Liley
Liley
Liley
Liley
Liley
Liley
Liley
Liley
Liley
Liley
Liley
Liley
Liley
Liley
Liley
Liley
Liley
Liley
Liley
Liley
Liley
Liley
Liley
Liley
Liley
Liley
Liley
Liley
Liley
Liley
Liley
Liley
Liley
Liley
Liley
Liley
Liley
Liley
Liley
Liley
Liley
Liley
Liley
Liley
Liley
Liley
Liley
Liley
Liley
Liley
Liley
Liley
Liley
Liley
Liley
Liley
Liley
Liley
Liley
Liley
Liley
Liley
Liley
Liley
Liley
Liley
Liley
Liley
Liley
Liley
Liley
Liley
Liley
Liley
Liley
Liley
Liley
Liley
Liley
Liley
Liley
Liley
Liley
Liley
Liley
Liley
Liley
Liley
Liley
Liley
Liley
Liley
Liley
Liley
Liley
Liley
Liley
Liley
Liley
Liley
Liley
Liley
Liley
Liley
Liley
Liley
Liley
Liley
Liley
Liley
Liley
Liley
Liley
Liley
Liley
Liley
Liley
Liley
Liley
Liley
Liley
Liley
Liley
Liley
Liley
Liley
Liley
Liley
Liley
Liley
Liley
Liley
Liley
Liley
Liley
Liley
Liley
Liley
Liley
Liley
Liley
Liley
Liley
Liley
Liley
Liley
Liley
Liley
Liley
Liley
Liley
Liley
Liley
Liley
Liley
Liley
Liley
Liley
Liley
Liley
Liley
Liley
Liley
Liley
Liley
Liley
Liley
Liley
Liley
Liley
Liley
Liley
Liley
Liley
Liley
Liley
Liley
Liley
Liley
Liley
Liley
Liley
Liley
Liley
Liley
Liley
Liley
Liley
Liley
Liley
Liley
Liley
Liley
Liley
Liley
Liley
Liley
Liley
Liley
Liley
Liley
Liley
Liley
Liley
Liley
Liley
Liley
Liley
Liley
Liley
Liley
Liley
Liley
Liley
Liley
Liley
Liley
Liley
Liley
Liley
Liley
Liley
Liley
Liley
Liley
Liley
Liley
Liley
Liley
Liley
Liley
Liley
Liley
Liley
Liley
Liley
Liley
Liley
Liley
Liley
Liley
Liley
Liley
Liley
Liley
Liley
Liley
Liley
Liley
Liley
Liley
Liley
Liley
Liley
Liley
Liley
Liley
Liley
Liley
Liley
Liley
Liley
Liley
Liley
Liley
Liley
Liley
Liley
Liley
Liley
Liley
Liley
Liley
Lil

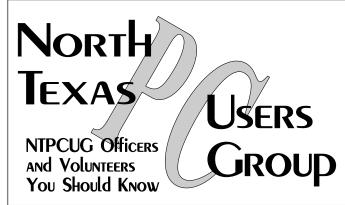

E-mail Password problems? Call Doug Gorrie at.....(972) 618-8002

#### NTPCUG Web Addresses

Home Page: http://www.ntpcug.org

To locate e-mail addresses for individual, Click on: the *About NTPCUG* menu button then select *Contact Us* to link to:

- **♦** President
- **♦** Advertising
- **♦** Newsletter
- **♦** Volunteer Coordinator
- Special Interest Group (SIG) Coorinator
- **♦** Publicity
- **♦** Webmaster

To e-mail officers and directors: bod@ntpcug.org

To e-mail the *PC News* and submit articles: newsletter@ntpcug.org

Address Changes, etc...
Payment of dues, address changes, and inquiries about membership should be directed to:

NTPCUG Membership Director P.O. Box 703449 Dallas, Texas 75370-3449